## Iscrivi utente a un corso sulla piattaforma Moodle

creato il March 27, 2020

## Scopo della guida

Questa guida spiega come iscrivere un utente ai propri corsi. Essa permette di dare accesso allo spazio e ai propri materiali a colleghi con i quali si collabora, a docenti di sostegno pedagogico o operatori della sede.

## Procedura

Ogni docente, partendo dalla home page del corso che desidera condividere con il collega, può iscrivere un nuovo utente.

## Iscrivi utente in un corso

1. Premi "partecipanti" nel menu in alto a sinistra.

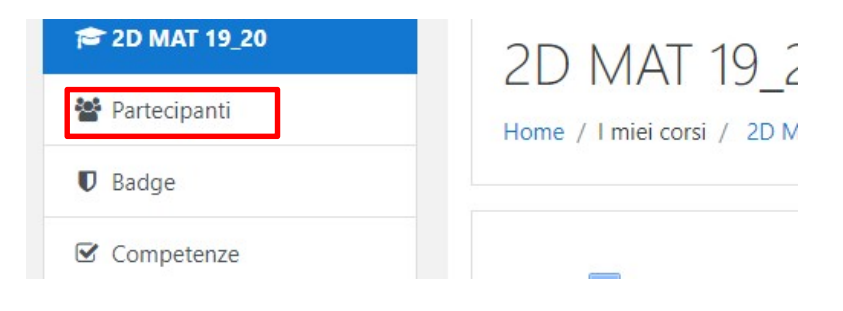

2. Seleziona "Iscrivi utenti" in alto a destra.

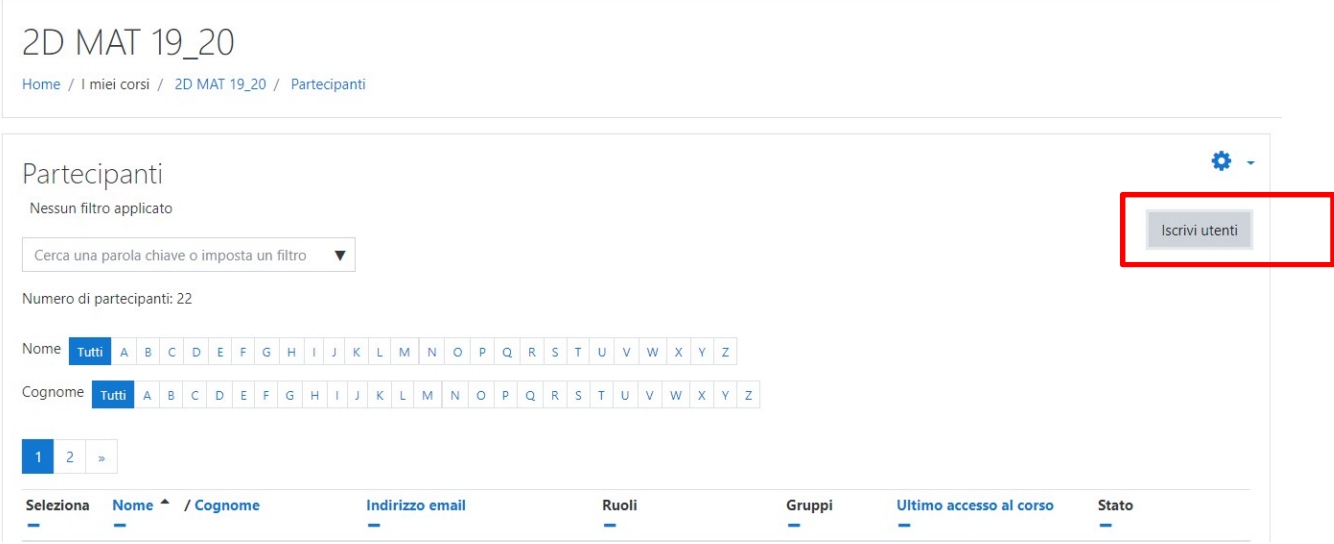

3. Seleziona l'utente (inserendo cognome e nome), definisci il ruolo (studente è sufficiente per avere accesso ai materiali da visionare) e conferma l'iscrizione

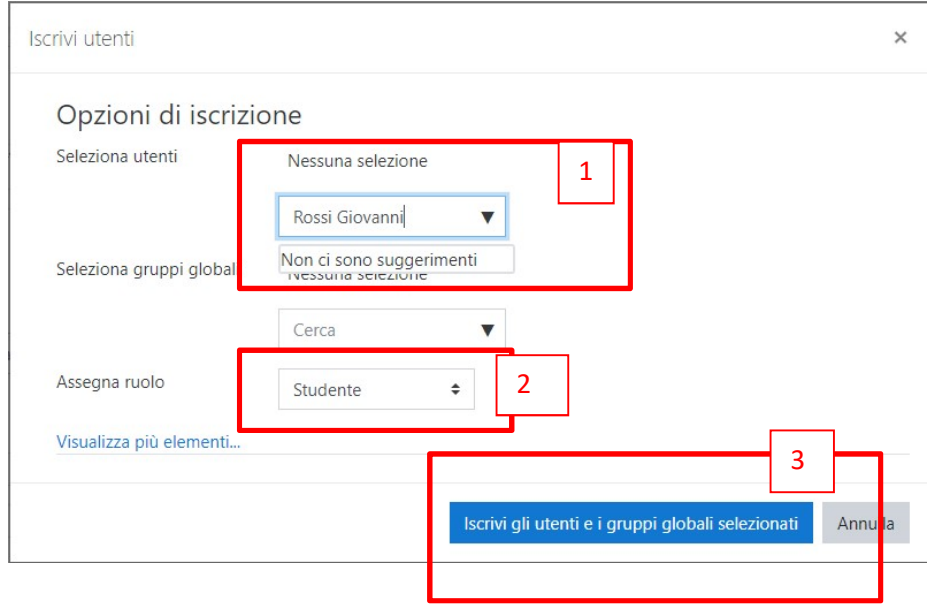